## Microsoft Dynamics CRM - How to Create and Associate an Email Activity to a Contact

Last Modified on 03/22/2019 3:09 pm EDT

To create the activity object, first POST to the appropriate activity type. In this example, it is email. The following **POST** works:

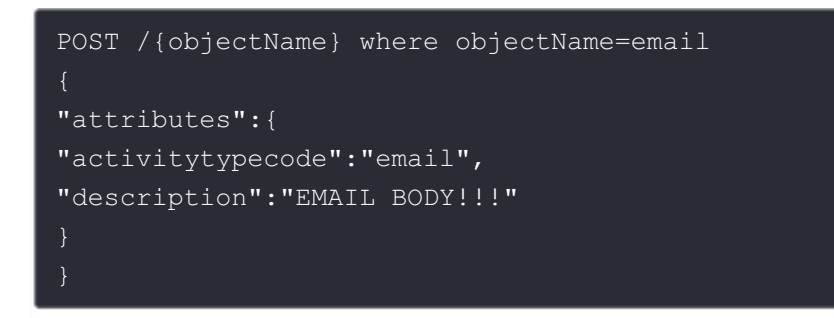

Then, to create the association to the contact, execute a PATCH /contacts/{id} with the following json body:

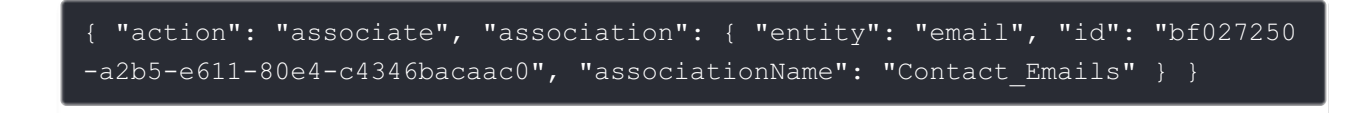